# Q3 MANDANTEN

# **Option**

# EINFÜHRUNG

15.12.2023

Ergänzend zu den Modulen gibt es für Q3 Programme verschiedene Optionen. Einen Überblick über alle Optionen finden Sie unter www.q3software.ch rechts in der Kachel «Auf einen Blick».

U Ausführliche und aktuelle Informationen zu allen Optionen finden Sie in der Programmhilfe (Taste **F1)** unter dem Namen der Option (z.B. «Q3 Mandanten»).

Die Option «Q3 Mandanten» ermöglicht Ihnen das Führen von unbegrenzt vielen Mandanten, und bietet darüber hinaus nützliche mandanten-übergreifende Funktionen (z.B. Neu ab Buchung aus einem Archivmandanten). Hier ein Überblick über die wichtigsten Themen rund um Mandanten:

- Mandanten Grundlagen
- Archivmandanten
- Transitorische Rückbuchungen ab Vorjahresbuchungen
- Führen von zwei Belegnummernkreisen
- "Neu ab…"-Funktion ab Buchung aus Mandant
- Mandanten mit Demo-Daten nach swissdec-Richtlinien

# Mandanten – Grundlagen

Das Programm verwaltet pro Mandant unabhängige Daten. Nicht nur für den Treuhänder ist die Mandantenfähigkeit interessant. Mandanten können auch für den Zugriff auf vergangene Jahre oder zu Übungszwecken eingerichtet werden.

Mit der Option Q3 Mandanten können Sie beliebig viele Mandanten eröffnen, unabhängig vom Programm, welches Sie einsetzen. Mandanten sind sinnvoll, wenn Sie für verschiedene Firmen Buchhaltungen führen, oder wenn Sie jederzeit auf abgeschlossene Geschäftsjahre (Fibu) oder abgeschlossene Lohnbuchhaltungen zugreifen möchten.

## Archivmandanten

Archivmandanten sind speziell gekennzeichnete Mandanten, mit welchen in der Regel nicht täglich gearbeitet wird. Bei Bedarf können Sie selber Archivmandanten anlegen.

Bei jedem Abschluss (Doppelte Buchhaltung Fibu, Lohnbuchhaltung) erstellt Q3 Software automatisch einen Archivmandanten, welcher die Daten des abgeschossenen Jahres enthält.

U Diese automatische Backup-Funktionalität wurde als zusätzliche Datensicherheit eingebaut. Archivmandaten werde vorsorglich auch dann hergestellt, wenn Q3 Mandanten nicht lizenziert ist.

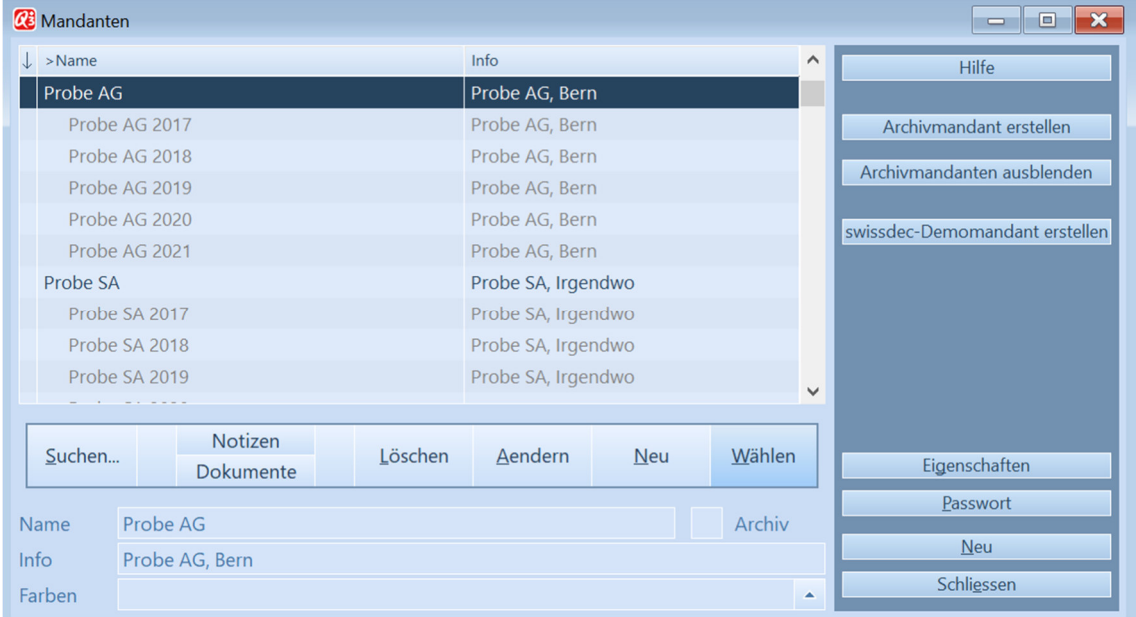

Archivmandanten können Sie im Mandantenfenster ein- und ausblenden.

Mandantenfenster mit vom Program mautomatisch erstellten Archivmandaten

Wenn Sie die Option Q3 Mandanten lizenziert haben, können Sie Archivmandanten auch anwählen und Einsicht nehmen in abgeschlossene Buchhaltungs- und Lohnjahre.

U Archivmandanten unterscheiden sich optisch von aktuellen Mandanten durch ein dunkleres Farb-Schema.

#### Anlegen von eigenen Archivmandanten

Ein Archiv-Mandant ist dazu da, Daten per einem bestimmten Zeitpunkt als Kopie abzulegen und jederzeit darauf zugreifen zu können.

Im Mandantenfenster können Sie mit Archivmandant erstellen eine exakte Kopie aller Q3 Datenbanken eines Mandanten erstellen lassen, und dann z.B. Funktionen ausprobieren, bei denen Sie in der Anwendung noch unsicher sind.

U Nicht kopiert werden "fremde" Dateien (Word, Excel. usw.) sowie Unterordner.

# Transitorische Rückbuchungen ab Vorjahresbuchungen

Diese Funktion finden Sie im Buchenfenster im "Neu-Ab..."- Menü. Sie können in einem Dialog-Fenster folgendes festlegen:

- Periode, in der die transitorischen Buchungen vorgenommen wurden
- Buchungsdatum für die einzubuchenden Rückbuchungen
- Bis zu sechs transitorische Konten

Das Programm unterstützt Sie und gibt Ihnen sinnvolle Werte vor, so z.B. bei Verwendung eines Käfer-Kontenrahmens die transitorischen Konten 1090 und 2090.

U Das Programm erkennt automatisch, ob die gewählte Periode im aktuellen Mandanten oder im Vorjahresmandanten liegt.

### Führen von zwei Belegnummernkreisen

In der Mandantenkonfiguration (*Datei+Konfiguration*) kann eine zweite Buchungsperiode definiert werden. Das Programm verwaltet für diese Periode in der Folge einen eigenen Belegnummernkreis.

Besonders sinnvoll ist diese Funktion, um für das kommende Geschäftsjahr eine eigene Periode mit eigenem Belegnummernkreis zu führen.

U Wird die erste Buchung in der zweiten Periode erfasst, so generiert das Programm automatisch eine neue Belegnummer "xx-00001", wobei "xx" für das Jahr der zweiten Buchungsperiode steht.

# "Neu ab…"-Funktion ab Buchung aus Mandant

Das kennen Sie bestimmt: Sie müssen eine etwas komplexere Buchung machen, und wissen, dass Sie diese Buchung - ähnlich oder gleich - schon mal erfasst haben. Nur eben in einer früheren Buchungsperiode.

Die Funktionalität ist gleich wie bei "Neu ab aktueller Buchung...", jedoch können Sie einen Mandanten (z.B. den Vorjahresmandanten) wählen, und danach im Journal des gewählten Mandanten eine Buchung suchen, die Sie in die aktuelle Buchhaltung übernehmen wollen.

Im «Neu ab»-Menü finden Sie zwei zusätzliche Menüpunkte:

 Neu ab Vorjahresmandant (Direktzugriff auf Vorjahresmandant) Neu ab Mandant (vorab Wahl des gewünschten Mandanten)

# Mandanten mit Demo-Daten nach swissdec-Richtlinien

Mit der swissdec-Funktionalität erweitern sich die Möglichkeiten der Q3 Lohnprogramme wesentlich. Um ab 2016 Lohndaten via ELM (elektronisches Lohnmeldeverfahren) versenden zu können, müssen z.B. zusätzliche Stammdaten erfasst werden, welche bisher nicht benötigt wurden (z.B. die Adressen der Versicherer UVG, KTG usw.).

Q3 Mandanten bietet Ihnen die Möglichkeit, in zusätzliche Mandanten swissdec-konforme Demo-Daten einzulesen. Ein verfügbarer Datenbestand enthält allgemein übliche Lohndaten, in einem zweiten sind Beispiele mit quellensteuerpfichtigen Mitarbeitern enthalten.

U Es ist oft sehr hilfreich, sich an korrekt erfassten Daten orientieren zu können!